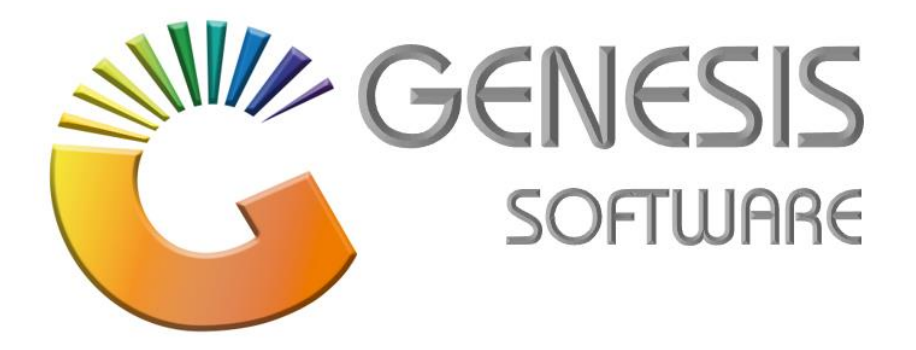

## **How to Guide: Voucher**

*Aug 2020*

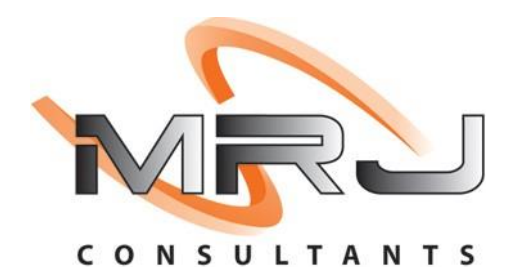

*MRJ Consultants 37 Weavind Ave, Eldoraigne, Centurion, 0157 Tel: (012) 654 0300 Mail: helpdesk@mrj.co.za*

## **How to do a Voucher**

This document is to Guide you through the process on how to do a Voucher.

1. Go to '**Vouchers**'.

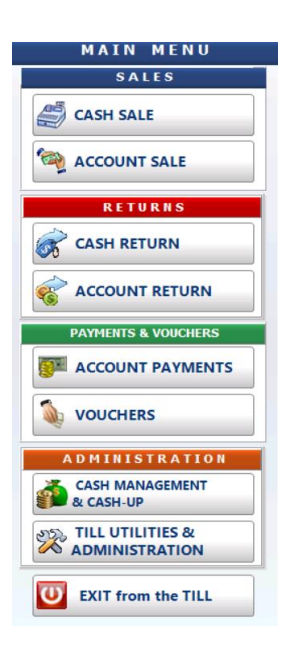

2. Click on **'Returns Vouchers (Bottles & Crates)'/ F1**

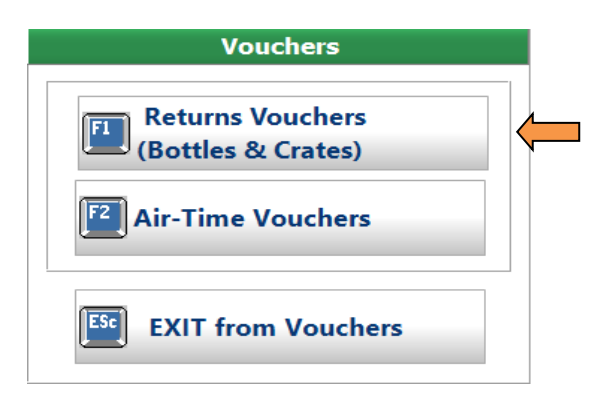

3. Click on **'Returns (Bottles & Crates)'**.

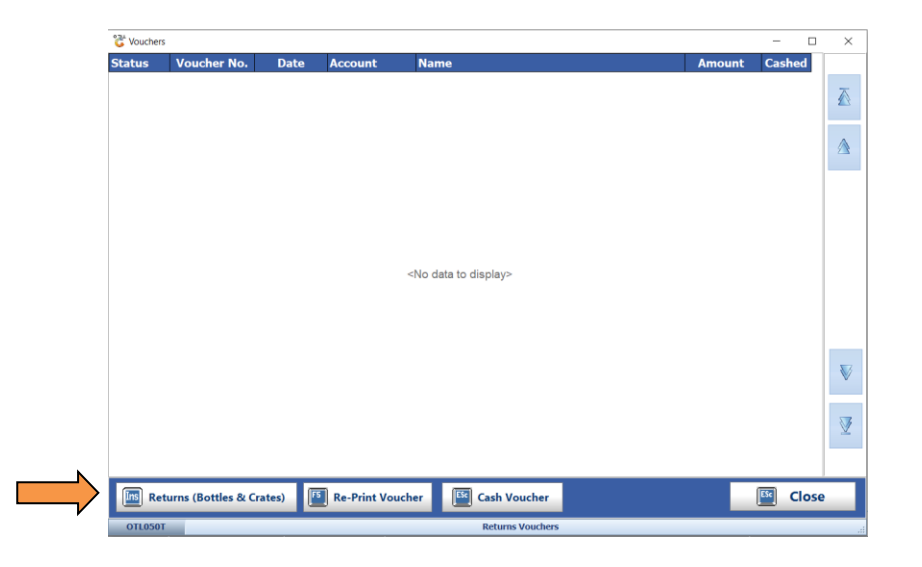

4. Enter '**Scan Code'** and change the **'Quantity'** as required then click '**Accept Line'**. You can enter more then one item into a voucher if required.

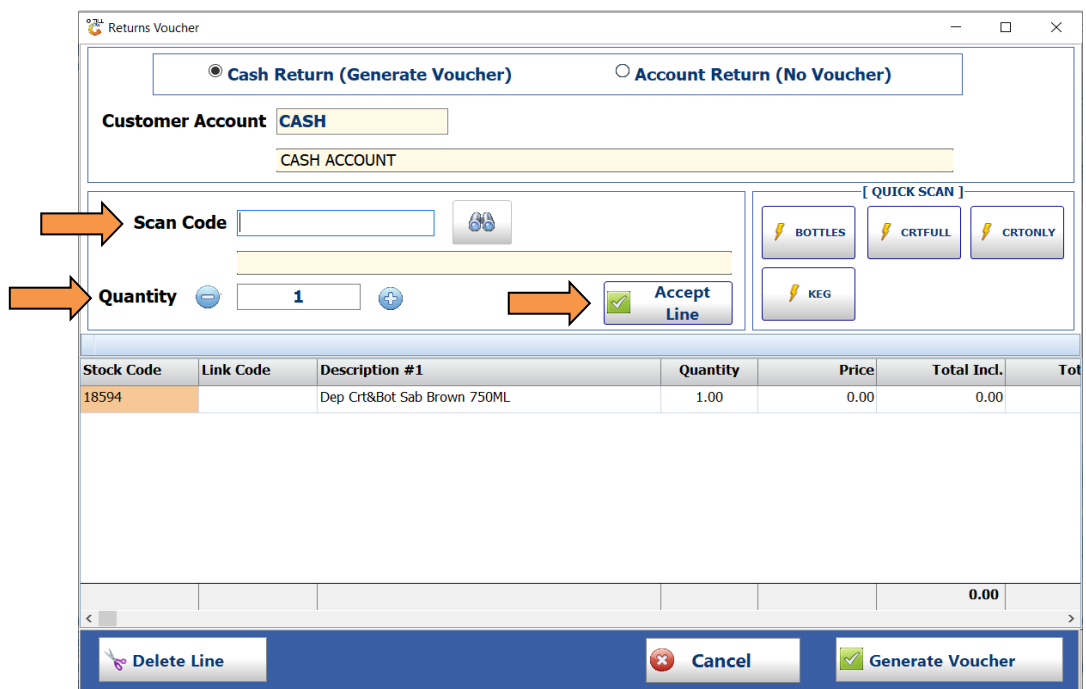

5. Click on '**Generate Voucher'**.

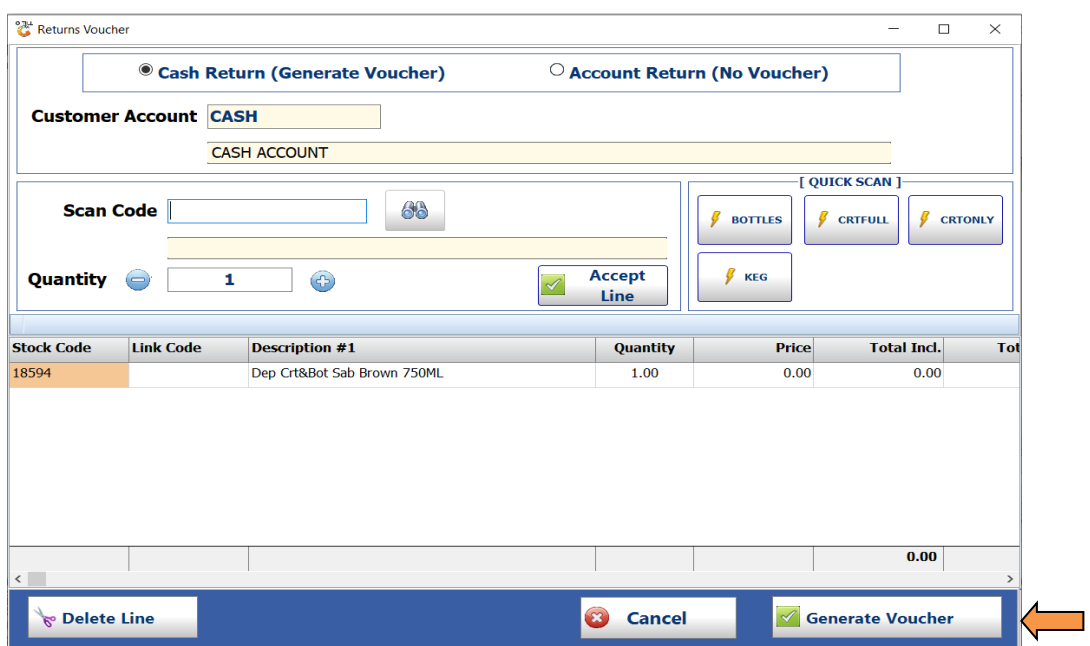

*That concludes the User Guide.*